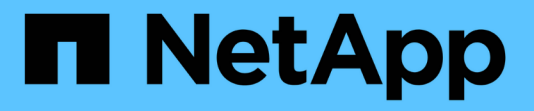

## **Configurare LDAP su TLS** ONTAP 9

NetApp April 24, 2024

This PDF was generated from https://docs.netapp.com/it-it/ontap/smb-admin/export-copy-self-signedroot-ca-certificate-task.html on April 24, 2024. Always check docs.netapp.com for the latest.

# **Sommario**

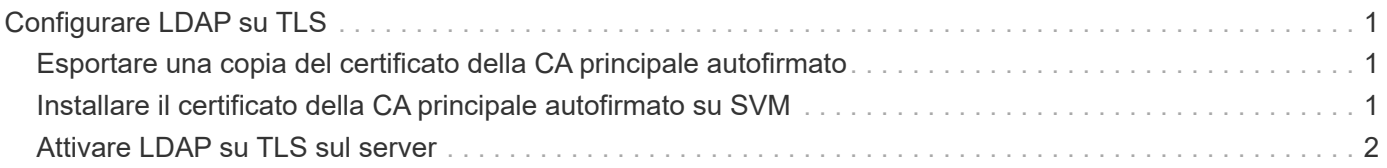

# <span id="page-2-0"></span>**Configurare LDAP su TLS**

## <span id="page-2-1"></span>**Esportare una copia del certificato della CA principale autofirmato**

Per utilizzare LDAP su SSL/TLS per la protezione delle comunicazioni Active Directory, è necessario prima esportare una copia del certificato CA principale autofirmato di Active Directory Certificate Service in un file di certificato e convertirla in un file di testo ASCII. Questo file di testo viene utilizzato da ONTAP per installare il certificato sulla macchina virtuale di storage (SVM).

### **Prima di iniziare**

Active Directory Certificate Service deve essere già installato e configurato per il dominio a cui appartiene il server CIFS. Per informazioni sull'installazione e la configurazione di Active Director Certificate Services, consultare la Microsoft TechNet Library.

["Microsoft TechNet Library: technet.microsoft.com"](http://technet.microsoft.com/en-us/library/)

### **Fase**

1. Ottenere un certificato CA principale del controller di dominio presente in .pem formato del testo.

["Microsoft TechNet Library: technet.microsoft.com"](http://technet.microsoft.com/en-us/library/)

### **Al termine**

Installare il certificato sulla SVM.

#### **Informazioni correlate**

["Microsoft TechNet Library"](http://technet.microsoft.com/library/)

## <span id="page-2-2"></span>**Installare il certificato della CA principale autofirmato su SVM**

Se è richiesta l'autenticazione LDAP con TLS durante l'associazione ai server LDAP, è necessario installare prima il certificato della CA principale autofirmato su SVM.

### **A proposito di questa attività**

Quando LDAP su TLS è attivato, il client LDAP di ONTAP su SVM non supporta i certificati revocati in ONTAP 9.0 e 9.1.

A partire da ONTAP 9.2, tutte le applicazioni di ONTAP che utilizzano le comunicazioni TLS possono controllare lo stato dei certificati digitali utilizzando il protocollo OCSP (Online Certificate Status Protocol). Se OCSP è abilitato per LDAP su TLS, i certificati revocati vengono rifiutati e la connessione non riesce.

### **Fasi**

1. Installare il certificato della CA principale autofirmato:

a. Avviare l'installazione del certificato: security certificate install -vserver vserver name -type server-ca

L'output della console visualizza il seguente messaggio: Please enter Certificate: Press <Enter> when done

- b. Aprire il certificato .pem copiare il certificato con un editor di testo, incluse le righe che iniziano con -----BEGIN CERTIFICATE----- e terminando con -----END CERTIFICATE-----, quindi incollare il certificato dopo il prompt dei comandi.
- c. Verificare che il certificato sia visualizzato correttamente.
- d. Completare l'installazione premendo Invio.
- 2. Verificare che il certificato sia installato: security certificate show -vserver *vserver\_name*

# <span id="page-3-0"></span>**Attivare LDAP su TLS sul server**

Prima che il server SMB possa utilizzare TLS per una comunicazione sicura con un server LDAP Active Directory, è necessario modificare le impostazioni di sicurezza del server SMB per attivare LDAP su TLS.

A partire da ONTAP 9.10.1, il binding del canale LDAP è supportato per impostazione predefinita sia per le connessioni LDAP Active Directory (ad) che per i servizi di nomi. ONTAP proverà l'associazione del canale con connessioni LDAP solo se Start-TLS o LDAPS è attivato insieme alla sicurezza della sessione impostata su Sign o Seal. Per disattivare o riabilitare l'associazione del canale LDAP con i server ad, utilizzare -try -channel-binding-for-ad-ldap con il vserver cifs security modify comando.

Per ulteriori informazioni, consulta:

- ["Panoramica LDAP"](https://docs.netapp.com/it-it/ontap/nfs-admin/using-ldap-concept.html)
- ["2020 requisiti di binding del canale LDAP e firma LDAP per Windows"](https://support.microsoft.com/en-us/topic/2020-ldap-channel-binding-and-ldap-signing-requirements-for-windows-ef185fb8-00f7-167d-744c-f299a66fc00a).

#### **Fasi**

- 1. Configurare l'impostazione di sicurezza del server SMB che consente la comunicazione LDAP sicura con i server LDAP di Active Directory: vserver cifs security modify -vserver *vserver name* -use-start-tls-for-ad-ldap true
- 2. Verificare che l'impostazione di protezione LDAP su TLS sia impostata su true: vserver cifs security show -vserver *vserver* name

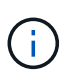

Se SVM utilizza lo stesso server LDAP per eseguire query di mappatura dei nomi o altre informazioni UNIX (ad esempio utenti, gruppi e netgroup), è necessario modificare anche -use-start-tls utilizzando l'opzione vserver services name-service ldap client modify comando.

### **Informazioni sul copyright**

Copyright © 2024 NetApp, Inc. Tutti i diritti riservati. Stampato negli Stati Uniti d'America. Nessuna porzione di questo documento soggetta a copyright può essere riprodotta in qualsiasi formato o mezzo (grafico, elettronico o meccanico, inclusi fotocopie, registrazione, nastri o storage in un sistema elettronico) senza previo consenso scritto da parte del detentore del copyright.

Il software derivato dal materiale sottoposto a copyright di NetApp è soggetto alla seguente licenza e dichiarazione di non responsabilità:

IL PRESENTE SOFTWARE VIENE FORNITO DA NETAPP "COSÌ COM'È" E SENZA QUALSIVOGLIA TIPO DI GARANZIA IMPLICITA O ESPRESSA FRA CUI, A TITOLO ESEMPLIFICATIVO E NON ESAUSTIVO, GARANZIE IMPLICITE DI COMMERCIABILITÀ E IDONEITÀ PER UNO SCOPO SPECIFICO, CHE VENGONO DECLINATE DAL PRESENTE DOCUMENTO. NETAPP NON VERRÀ CONSIDERATA RESPONSABILE IN ALCUN CASO PER QUALSIVOGLIA DANNO DIRETTO, INDIRETTO, ACCIDENTALE, SPECIALE, ESEMPLARE E CONSEQUENZIALE (COMPRESI, A TITOLO ESEMPLIFICATIVO E NON ESAUSTIVO, PROCUREMENT O SOSTITUZIONE DI MERCI O SERVIZI, IMPOSSIBILITÀ DI UTILIZZO O PERDITA DI DATI O PROFITTI OPPURE INTERRUZIONE DELL'ATTIVITÀ AZIENDALE) CAUSATO IN QUALSIVOGLIA MODO O IN RELAZIONE A QUALUNQUE TEORIA DI RESPONSABILITÀ, SIA ESSA CONTRATTUALE, RIGOROSA O DOVUTA A INSOLVENZA (COMPRESA LA NEGLIGENZA O ALTRO) INSORTA IN QUALSIASI MODO ATTRAVERSO L'UTILIZZO DEL PRESENTE SOFTWARE ANCHE IN PRESENZA DI UN PREAVVISO CIRCA L'EVENTUALITÀ DI QUESTO TIPO DI DANNI.

NetApp si riserva il diritto di modificare in qualsiasi momento qualunque prodotto descritto nel presente documento senza fornire alcun preavviso. NetApp non si assume alcuna responsabilità circa l'utilizzo dei prodotti o materiali descritti nel presente documento, con l'eccezione di quanto concordato espressamente e per iscritto da NetApp. L'utilizzo o l'acquisto del presente prodotto non comporta il rilascio di una licenza nell'ambito di un qualche diritto di brevetto, marchio commerciale o altro diritto di proprietà intellettuale di NetApp.

Il prodotto descritto in questa guida può essere protetto da uno o più brevetti degli Stati Uniti, esteri o in attesa di approvazione.

LEGENDA PER I DIRITTI SOTTOPOSTI A LIMITAZIONE: l'utilizzo, la duplicazione o la divulgazione da parte degli enti governativi sono soggetti alle limitazioni indicate nel sottoparagrafo (b)(3) della clausola Rights in Technical Data and Computer Software del DFARS 252.227-7013 (FEB 2014) e FAR 52.227-19 (DIC 2007).

I dati contenuti nel presente documento riguardano un articolo commerciale (secondo la definizione data in FAR 2.101) e sono di proprietà di NetApp, Inc. Tutti i dati tecnici e il software NetApp forniti secondo i termini del presente Contratto sono articoli aventi natura commerciale, sviluppati con finanziamenti esclusivamente privati. Il governo statunitense ha una licenza irrevocabile limitata, non esclusiva, non trasferibile, non cedibile, mondiale, per l'utilizzo dei Dati esclusivamente in connessione con e a supporto di un contratto governativo statunitense in base al quale i Dati sono distribuiti. Con la sola esclusione di quanto indicato nel presente documento, i Dati non possono essere utilizzati, divulgati, riprodotti, modificati, visualizzati o mostrati senza la previa approvazione scritta di NetApp, Inc. I diritti di licenza del governo degli Stati Uniti per il Dipartimento della Difesa sono limitati ai diritti identificati nella clausola DFARS 252.227-7015(b) (FEB 2014).

#### **Informazioni sul marchio commerciale**

NETAPP, il logo NETAPP e i marchi elencati alla pagina<http://www.netapp.com/TM> sono marchi di NetApp, Inc. Gli altri nomi di aziende e prodotti potrebbero essere marchi dei rispettivi proprietari.